To zestawienie pozwala na sprawdzenie stanu detalu dla danego wyrobu.

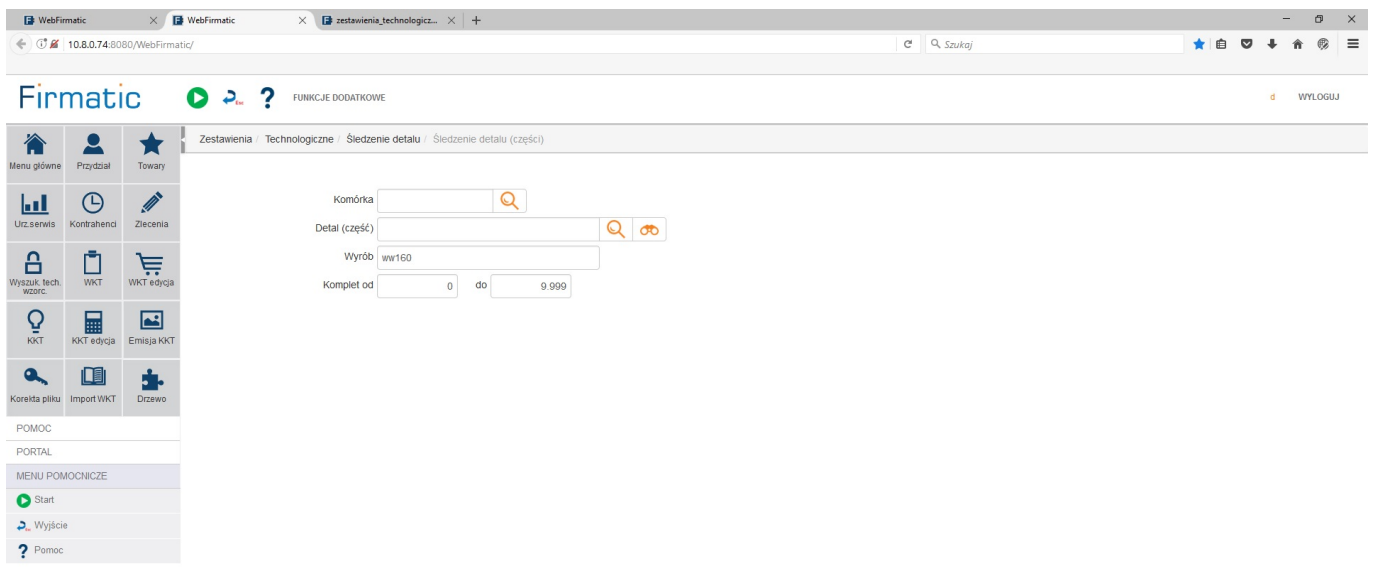

Można je uruchomić dla wskazanego wyrobu lub części. Zestawienie monitoruje te detale, których karty technologiczne są powiązane z dokumentem przyjęcia do "magazynu produkcyjnego".

Uruchomienie zestawienia następuję po naciśnięciu klawisza F1.

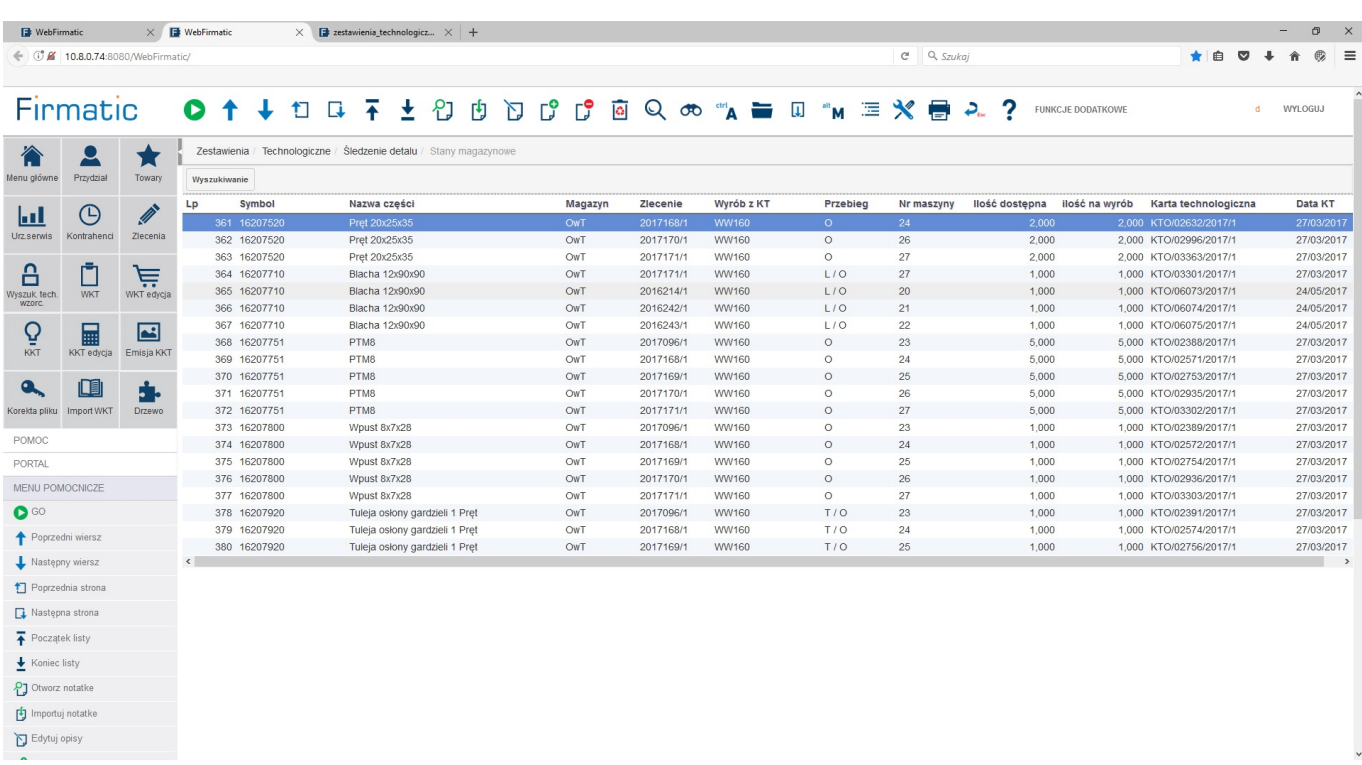

Na każdej linii odpowiadającej części można nacisnąć klawisze Ctrl F (DUŻA LUPA NA GÓRNEJ BELCE)co pokaże czynności związane z danym detalem i stan ich wykonania.

Last update: 2017/06/14 zestawienia\_technologiczne\_sledzenie\_detalu http://firmatic.pl/dokuwiki/doku.php?id=zestawienia\_technologiczne\_sledzenie\_detalu 14:43

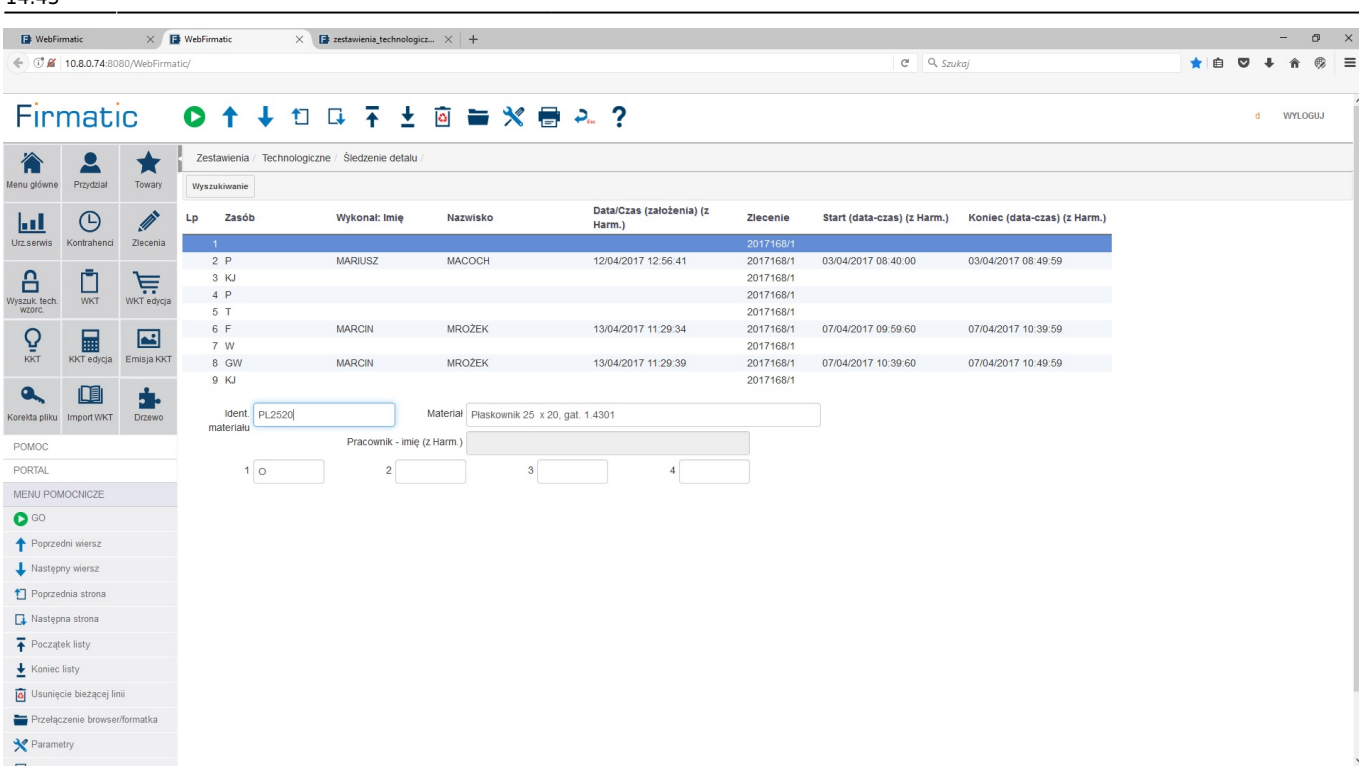

From: <http://firmatic.pl/dokuwiki/>- **Firmatic**

Permanent link: **[http://firmatic.pl/dokuwiki/doku.php?id=zestawienia\\_technologiczne\\_sledzenie\\_detalu](http://firmatic.pl/dokuwiki/doku.php?id=zestawienia_technologiczne_sledzenie_detalu)**

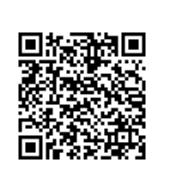

Last update: **2017/06/14 14:43**